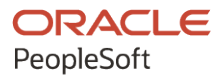

# PeopleSoft HCM 9.2: PeopleSoft Human Resources Administer Festive Advance

**April 2022**

**ORACLE** 

PeopleSoft HCM 9.2: PeopleSoft Human Resources Administer Festive Advance Copyright  $\circ$  1988, 2022, Oracle and/or its affiliates.

This software and related documentation are provided under a license agreement containing restrictions on use and disclosure and are protected by intellectual property laws. Except as expressly permitted in your license agreement or allowed by law, you may not use, copy, reproduce, translate, broadcast, modify, license, transmit, distribute, exhibit, perform, publish, or display any part, in any form, or by any means. Reverse engineering, disassembly, or decompilation of this software, unless required by law for interoperability, is prohibited.

The information contained herein is subject to change without notice and is not warranted to be error-free. If you find any errors, please report them to us in writing.

If this is software or related documentation that is delivered to the U.S. Government or anyone licensing it on behalf of the U.S. Government, then the following notice is applicable:

U.S. GOVERNMENT END USERS: Oracle programs (including any operating system, integrated software, any programs embedded, installed or activated on delivered hardware, and modifications of such programs) and Oracle computer documentation or other Oracle data delivered to or accessed by U.S. Government end users are "commercial computer software" or "commercial computer software documentation" pursuant to the applicable Federal Acquisition Regulation and agency-specific supplemental regulations. As such, the use, reproduction, duplication, release, display, disclosure, modification, preparation of derivative works, and/or adaptation of i) Oracle programs (including any operating system, integrated software, any programs embedded, installed or activated on delivered hardware, and modifications of such programs), ii) Oracle computer documentation and/or iii) other Oracle data, is subject to the rights and limitations specified in the license contained in the applicable contract. The terms governing the U.S. Government's use of Oracle cloud services are defined by the applicable contract for such services. No other rights are granted to the U.S. Government.

This software or hardware is developed for general use in a variety of information management applications. It is not developed or intended for use in any inherently dangerous applications, including applications that may create a risk of personal injury. If you use this software or hardware in dangerous applications, then you shall be responsible to take all appropriate fail-safe, backup, redundancy, and other measures to ensure its safe use. Oracle Corporation and its affiliates disclaim any liability for any damages caused by use of this software or hardware in dangerous applications.

Oracle and Java are registered trademarks of Oracle and/or its affiliates. Other names may be trademarks of their respective owners.

Intel and Intel Inside are trademarks or registered trademarks of Intel Corporation. All SPARC trademarks are used under license and are trademarks or registered trademarks of SPARC International, Inc. AMD, Epyc, and the AMD logo are trademarks or registered trademarks of Advanced Micro Devices. UNIX is a registered trademark of The Open Group.

This software or hardware and documentation may provide access to or information about content, products, and services from third parties. Oracle Corporation and its affiliates are not responsible for and expressly disclaim all warranties of any kind with respect to third-party content, products, and services unless otherwise set forth in an applicable agreement between you and Oracle. Oracle Corporation and its affiliates will not be responsible for any loss, costs, or damages incurred due to your access to or use of third-party content, products, or services, except as set forth in an applicable agreement between you and Oracle.

Documentation Accessibility

For information about Oracle's commitment to accessibility, visit the Oracle Accessibility Program website at [https://docs.oracle.com/pls/topic/lookup?ctx=acc&id=docacc.](https://docs.oracle.com/pls/topic/lookup?ctx=acc&id=docacc)

Access to Oracle Support

Oracle customers that have purchased support have access to electronic support through My Oracle Support. For information, visit <https://docs.oracle.com/pls/topic/lookup?ctx=acc&id=info> or visit [https://docs.oracle.com/pls/](https://docs.oracle.com/pls/topic/lookup?ctx=acc&id=trs) [topic/lookup?ctx=acc&id=trs](https://docs.oracle.com/pls/topic/lookup?ctx=acc&id=trs) if you are hearing impaired.

# **Contents**

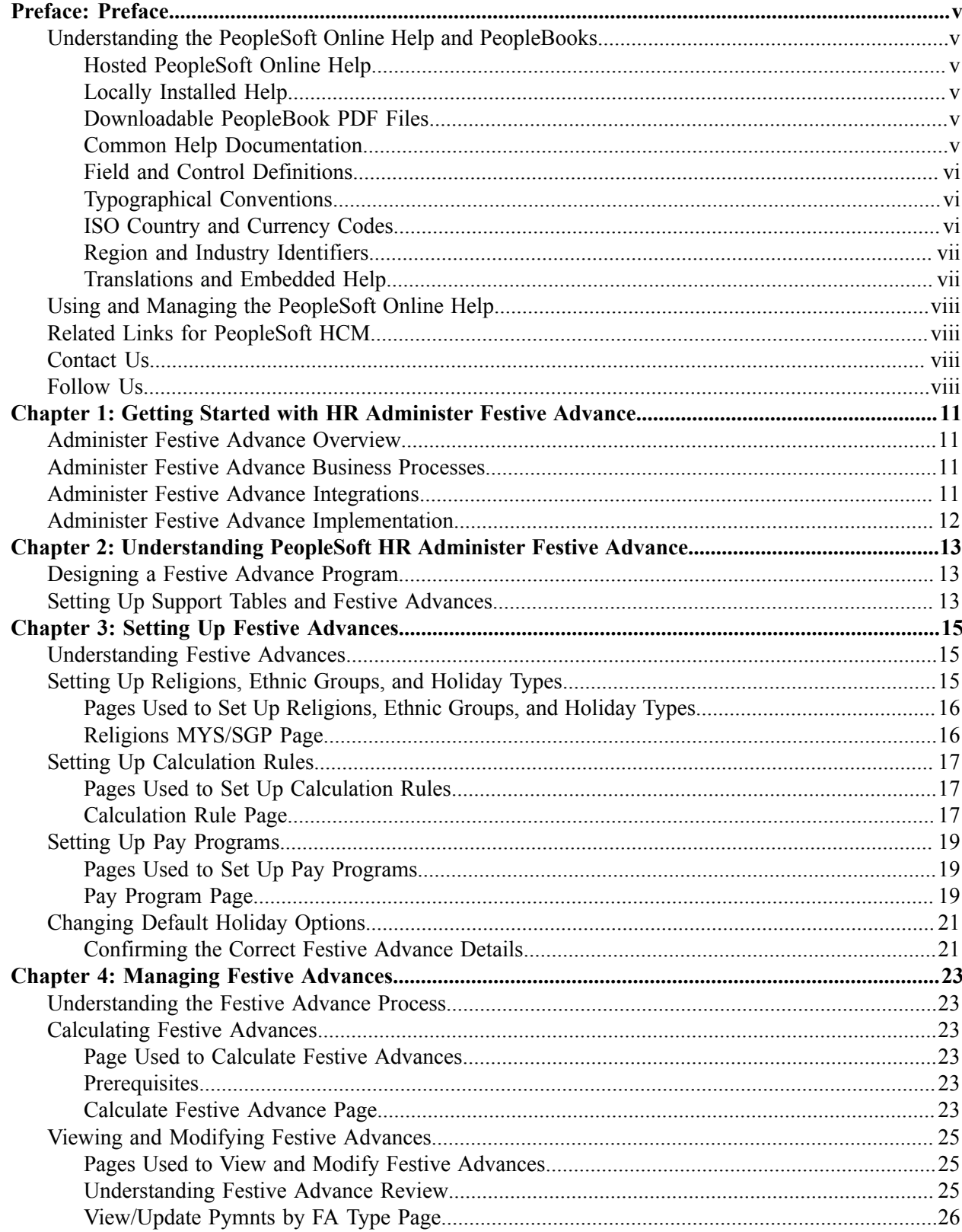

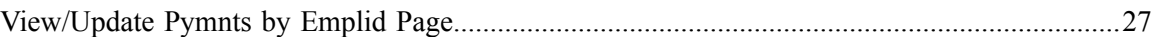

# <span id="page-4-0"></span>**Preface**

# <span id="page-4-1"></span>**Understanding the PeopleSoft Online Help and PeopleBooks**

The PeopleSoft Online Help is a website that enables you to view all help content for PeopleSoft applications and PeopleTools. The help provides standard navigation and full-text searching, as well as context-sensitive online help for PeopleSoft users.

## <span id="page-4-2"></span>**Hosted PeopleSoft Online Help**

You can access the hosted PeopleSoft Online Help on the [Oracle Help Center](https://docs.oracle.com/en/applications/peoplesoft/index.html). The hosted PeopleSoft Online Help is updated on a regular schedule, ensuring that you have access to the most current documentation. This reduces the need to view separate documentation posts for application maintenance on My Oracle Support. The hosted PeopleSoft Online Help is available in English only.

To configure the context-sensitive help for your PeopleSoft applications to use the Oracle Help Center, see [Configuring Context-Sensitive Help Using the Hosted Online Help Website.](https://docs.oracle.com/pls/topic/lookup?ctx=psoft&id=ATPB_HOSTED)

## <span id="page-4-3"></span>**Locally Installed Help**

If you're setting up an on-premise PeopleSoft environment, and your organization has firewall restrictions that prevent you from using the hosted PeopleSoft Online Help, you can install the online help locally. See [Configuring Context-Sensitive Help Using a Locally Installed Online Help Website](https://docs.oracle.com/pls/topic/lookup?ctx=psoft&id=ATPB_LOCAL).

## <span id="page-4-4"></span>**Downloadable PeopleBook PDF Files**

You can access downloadable PDF versions of the help content in the traditional PeopleBook format on the [Oracle Help Center.](https://docs.oracle.com/en/applications/peoplesoft/index.html) The content in the PeopleBook PDFs is the same as the content in the PeopleSoft Online Help, but it has a different structure and it does not include the interactive navigation features that are available in the online help.

## <span id="page-4-5"></span>**Common Help Documentation**

Common help documentation contains information that applies to multiple applications. The two main types of common help are:

- Application Fundamentals
- Using PeopleSoft Applications

Most product families provide a set of application fundamentals help topics that discuss essential information about the setup and design of your system. This information applies to many or all applications in the PeopleSoft product family. Whether you are implementing a single application, some combination of applications within the product family, or the entire product family, you should be familiar with the contents of the appropriate application fundamentals help. They provide the starting points for fundamental implementation tasks.

In addition, the *PeopleTools: Applications User's Guide* introduces you to the various elements of the PeopleSoft Pure Internet Architecture. It also explains how to use the navigational hierarchy, components, and pages to perform basic functions as you navigate through the system. While your application or implementation may differ, the topics in this user's guide provide general information about using PeopleSoft applications.

# <span id="page-5-0"></span>**Field and Control Definitions**

PeopleSoft documentation includes definitions for most fields and controls that appear on application pages. These definitions describe how to use a field or control, where populated values come from, the effects of selecting certain values, and so on. If a field or control is not defined, then it either requires no additional explanation or is documented in a common elements section earlier in the documentation. For example, the Date field rarely requires additional explanation and may not be defined in the documentation for some pages.

## <span id="page-5-1"></span>**Typographical Conventions**

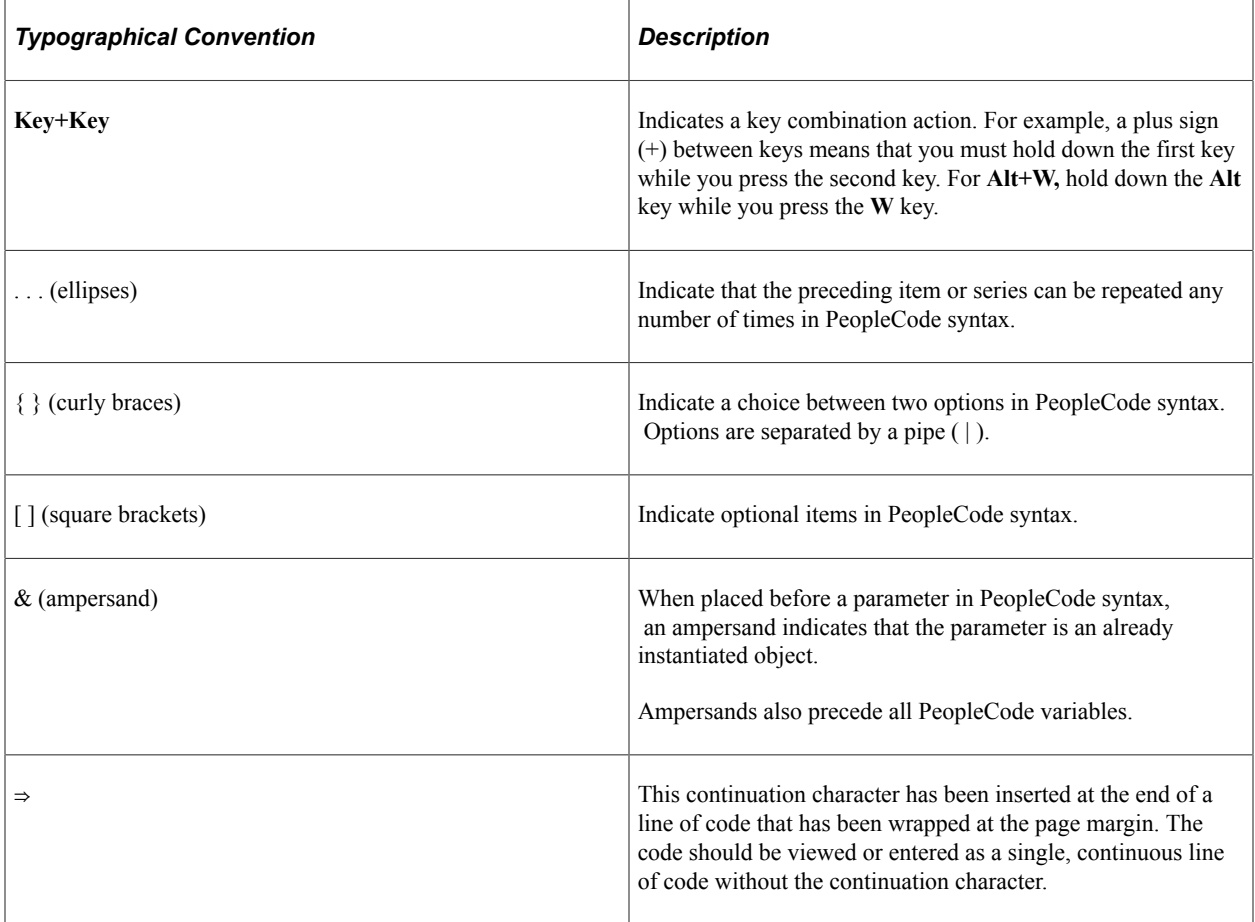

The following table describes the typographical conventions that are used in the online help.

## <span id="page-5-2"></span>**ISO Country and Currency Codes**

PeopleSoft Online Help topics use International Organization for Standardization (ISO) country and currency codes to identify country-specific information and monetary amounts.

ISO country codes may appear as country identifiers, and ISO currency codes may appear as currency identifiers in your PeopleSoft documentation. Reference to an ISO country code in your documentation does not imply that your application includes every ISO country code. The following example is a country-specific heading: "(FRA) Hiring an Employee."

The PeopleSoft Currency Code table (CURRENCY\_CD\_TBL) contains sample currency code data. The Currency Code table is based on ISO Standard 4217, "Codes for the representation of currencies," and also relies on ISO country codes in the Country table (COUNTRY\_TBL). The navigation to the pages where you maintain currency code and country information depends on which PeopleSoft applications you are using. To access the pages for maintaining the Currency Code and Country tables, consult the online help for your applications for more information.

## <span id="page-6-0"></span>**Region and Industry Identifiers**

Information that applies only to a specific region or industry is preceded by a standard identifier in parentheses. This identifier typically appears at the beginning of a section heading, but it may also appear at the beginning of a note or other text.

Example of a region-specific heading: "(Latin America) Setting Up Depreciation"

#### **Region Identifiers**

Regions are identified by the region name. The following region identifiers may appear in the PeopleSoft Online Help:

- Asia Pacific
- Europe
- Latin America
- North America

#### **Industry Identifiers**

Industries are identified by the industry name or by an abbreviation for that industry. The following industry identifiers may appear in the PeopleSoft Online Help:

- USF (U.S. Federal)
- E&G (Education and Government)

## <span id="page-6-1"></span>**Translations and Embedded Help**

PeopleSoft 9.2 software applications include translated embedded help. With the 9.2 release, PeopleSoft aligns with the other Oracle applications by focusing our translation efforts on embedded help. We are not planning to translate our traditional online help and PeopleBooks documentation. Instead we offer very direct translated help at crucial spots within our application through our embedded help widgets. Additionally, we have a one-to-one mapping of application and help translations, meaning that the software and embedded help translation footprint is identical—something we were never able to accomplish in the past.

# <span id="page-7-0"></span>**Using and Managing the PeopleSoft Online Help**

Select About This Help in the left navigation panel on any page in the PeopleSoft Online Help to see information on the following topics:

- Using the PeopleSoft Online Help.
- Managing hosted Online Help.
- Managing locally installed PeopleSoft Online Help.

# <span id="page-7-1"></span>**Related Links for PeopleSoft HCM**

[Oracle Help Center](https://docs.oracle.com/en/)

[PeopleSoft Online Help Home](https://docs.oracle.com/en/applications/peoplesoft/human-capital-management/index.html)

[PeopleSoft Information Portal](https://docs.oracle.com/cd/E52319_01/infoportal/index.html)

[My Oracle Support](https://support.oracle.com/CSP/ui/flash.html)

[PeopleSoft Training from Oracle University](https://docs.oracle.com/pls/topic/lookup?ctx=psft_hosted&id=ou)

[PeopleSoft Video Feature Overviews on YouTube](http://www.youtube.com/user/PSFTOracle)

[PeopleSoft Business Process Maps \(Microsoft Visio format\)](https://support.oracle.com/epmos/faces/DocContentDisplay?id=1613605.1)

**HCM** Abbreviations

[PeopleSoft Spotlight Series](https://docs.oracle.com/cd/E52319_01/infoportal/spotlight.html)

# <span id="page-7-2"></span>**Contact Us**

Send your suggestions to psoft-infodev us@oracle.com.

Please include the applications update image or PeopleTools release that you're using.

## <span id="page-7-3"></span>**Follow Us**

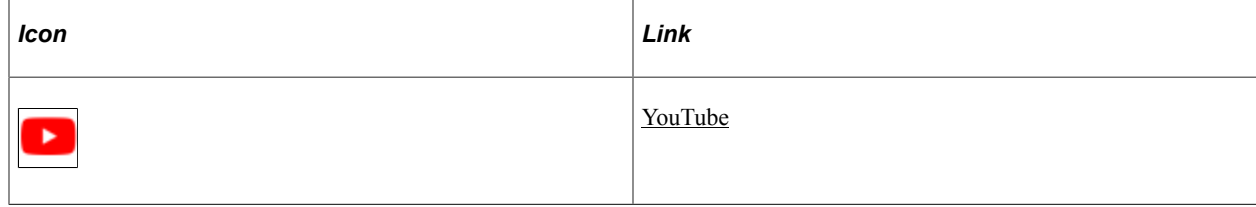

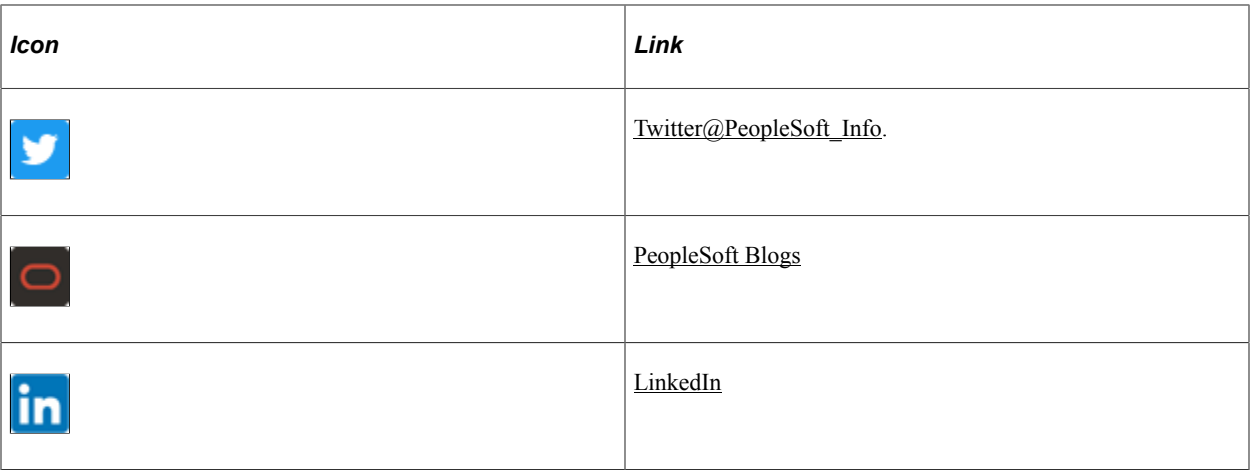

## <span id="page-10-0"></span>**Chapter 1**

# **Getting Started with HR Administer Festive Advance**

## <span id="page-10-1"></span>**Administer Festive Advance Overview**

The Administer Festive Advance business process in PeopleSoft Human Resources is fully integrated with the PeopleSoft payroll process. You can set up some base information, such as calculation rules and a pay program, for use later in the process. You can then associate employees with the base information and the normal payroll processes calculate and track the amounts.

A preliminary calculation of festive advance payment amounts is performed for all employees who are eligible for the festive advance and you can review, modify, or delete the information if necessary.

# <span id="page-10-2"></span>**Administer Festive Advance Business Processes**

PeopleSoft HR Administer Festive Advance supports the following business processes:

Calculate festive advance amounts for individual employees.

After you have set up the calculation rules, pay programs, employee information, and eligibility, you can calculate the festive advances. You can then view the results of the calculation, using options in the Festive Advance MYS/SGP menu. This process uses the rules, programs, and holidays to calculate the amount of festive advance to pay employees.

Review and modify calculated festive advance amounts.

Running the Festive Advance calculation process calculates the festive advance amount for individual employees. After you have run the process using the Calculate Festive Advance page, you can then view and modify the results of the calculation using the View/Update Pymnts by FA Type page and the View/Update Pymnts by Emplid page. You can manually add new employees and modify festive advance amounts if necessary.

#### **Related Links**

[Calculating Festive Advances](#page-22-2) [Viewing and Modifying Festive Advances](#page-24-0)

## <span id="page-10-3"></span>**Administer Festive Advance Integrations**

PeopleSoft HR Administer Festive Advance integrates with these PeopleSoft applications:

• All PeopleSoft HCM applications.

- Other PeopleSoft applications that are set up to subscribe to the published messages.
- Third-party applications.

Supplemental information about third-party application integrations is located on the My Oracle Support website.

# <span id="page-11-0"></span>**Administer Festive Advance Implementation**

Setup Manager enables you to generate a list of setup tasks for your organization based on the features that you are implementing. The setup tasks include the components that you must set up, listed in the order in which you must enter data into the component tables, and links to the corresponding PeopleBook documentation.

#### **Other Sources of Information**

In the planning phase of your implementation, take advantage of all PeopleSoft sources of information, including the installation guides, data models, and business process maps.

Refer to the *PeopleSoft HCM 9.2 - Reorganization of Component Interface Permissions* (Doc ID [2342162.1\)](https://support.oracle.com/epmos/faces/DocumentDisplay?_afrLoop=397348397641522&id=2342162.1) MOS posting for a list of system-delivered CIs and their usage, the mapping of CIs and associated permission lists, and the mapping of CI permission lists and user roles.

## <span id="page-12-0"></span>**Chapter 2**

# **Understanding PeopleSoft HR Administer Festive Advance**

## <span id="page-12-1"></span>**Designing a Festive Advance Program**

The Administer Festive Advance business process in PeopleSoft Human Resources offers festive advance functionality for Malaysia and Singapore.

The core of the Administer Festive Advance business process includes eight main phases of operation:

- Set up your religions and ethnic groups, including employee defaults.
- Set up the rules by which the festive advance amounts are calculated.
- Group your festive advance payment rules to create the programs you'll use to pay festive advances to your employees.
- Link your festive advance pay programs to specific job codes.
- Override any default festive advance setup for specific employees.
- Identify eligible employees and calculate the festive advance based on setup, rules, and type of festive holiday.
- Review and confirm festive advance calculations.
- Post festive advances to PeopleSoft Global Payroll.

# <span id="page-12-2"></span>**Setting Up Support Tables and Festive Advances**

When implementing the Administer Festive Advance business process, you set up the following tables. These tables are the building blocks for your festive advances:

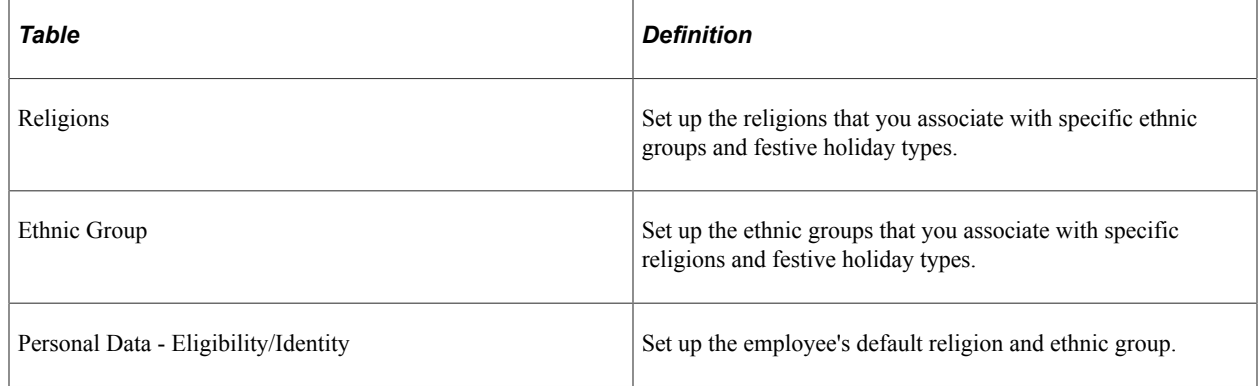

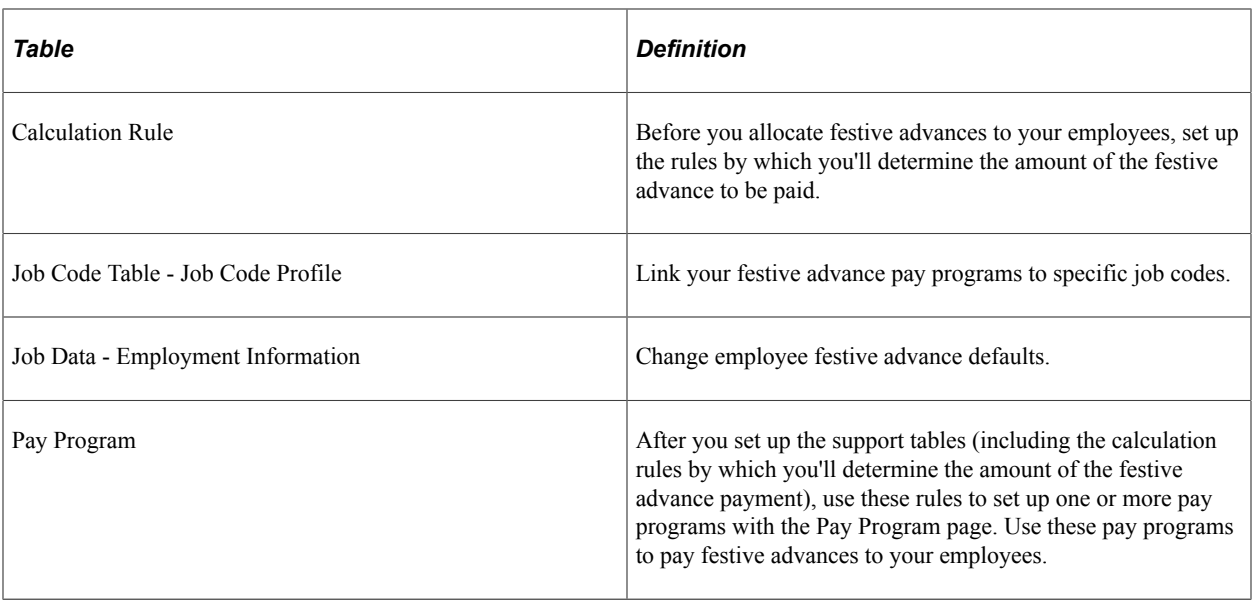

# <span id="page-14-0"></span>**Setting Up Festive Advances**

# <span id="page-14-1"></span>**Understanding Festive Advances**

Companies in Singapore and Malaysia commonly make salary payments in advance to employees in recognition of specific festive holidays. This payment ensures that employees have sufficient money to pay for the larger-than-usual expenses often incurred during certain festival periods. This money is not a bonus or additional salary; it is a form of interest-free loan advanced by the employer that is recouped by deductions made in subsequent payrolls.

The recognized festive holidays are:

- Lunar New Year (Chinese New Year).
- Hari Raya.
- Deepavali.
- Christmas.

By default, all eligible employees receive a festive advance. If some employees choose not to accept a festive advance, you can set that choice for them. Similarly, you can grant a festive advance that is outside the employee's religious or ethnic group.

Festive advance functionality is fully integrated with the PeopleSoft Payroll process. You can set up some base information, such as calculation rules and a pay program, for use later in the process. You can then associate employees with the base information to have the normal payroll processes calculate and track the amounts.

A preliminary calculation of festive advance payment amounts is performed for all employees who are eligible for the festive advance and you can review, modify, or delete the information if necessary.

# <span id="page-14-2"></span>**Setting Up Religions, Ethnic Groups, and Holiday Types**

To set up religions, ethnic groups, and holiday types, use the Religions MYS/SGP (RELIGION\_TBL\_FA), Ethnic (ETHNIC\_GROUP\_GBL), and Modify a Person (PERSONAL\_DATA) components.

This topic identifies the pages used to set up religions, ethnic groups, and holiday types.

## <span id="page-15-0"></span>**Pages Used to Set Up Religions, Ethnic Groups, and Holiday Types**

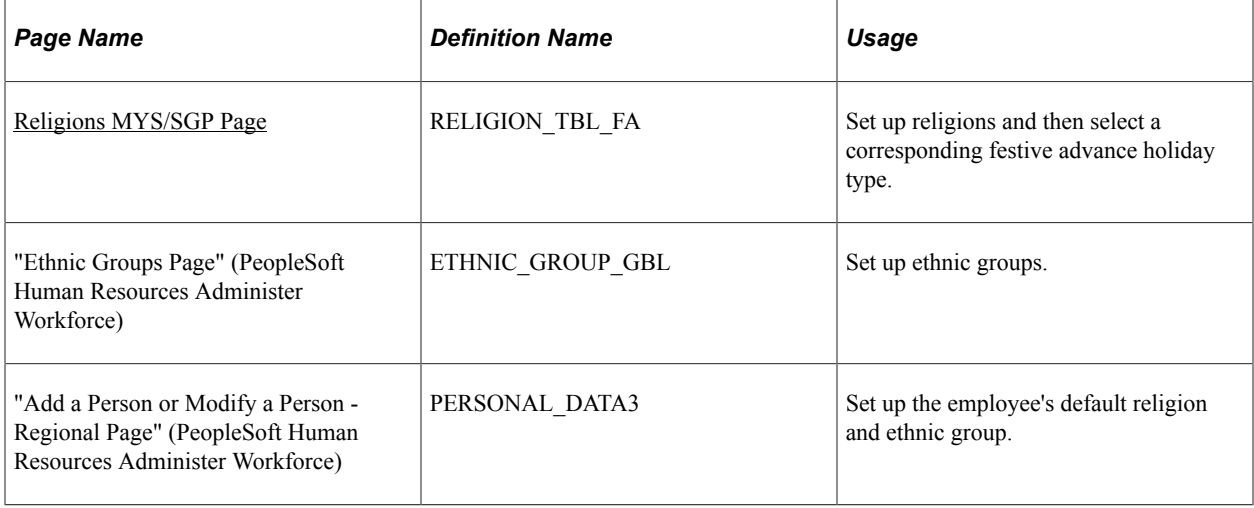

### **Related Links**

[Setting Up Support Tables and Festive Advances](#page-12-2) [Viewing and Modifying Festive Advances](#page-24-0)

## <span id="page-15-1"></span>**Religions MYS/SGP Page**

Use the Religions MYS/SGP page (RELIGION\_TBL\_FA) to set up religions and then associate religions with a festive advance holiday type.

Navigation:

#### **Set Up HCM** > **Product Related** > **Workforce Administration** > **Religions MYS/SGP**

This example illustrates the Religions MYS/SGP page.

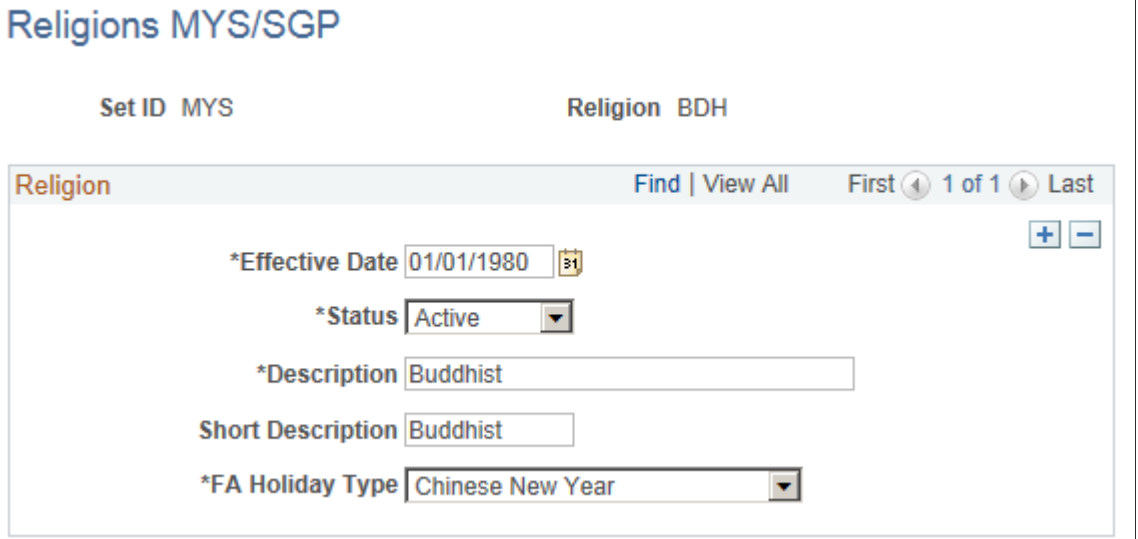

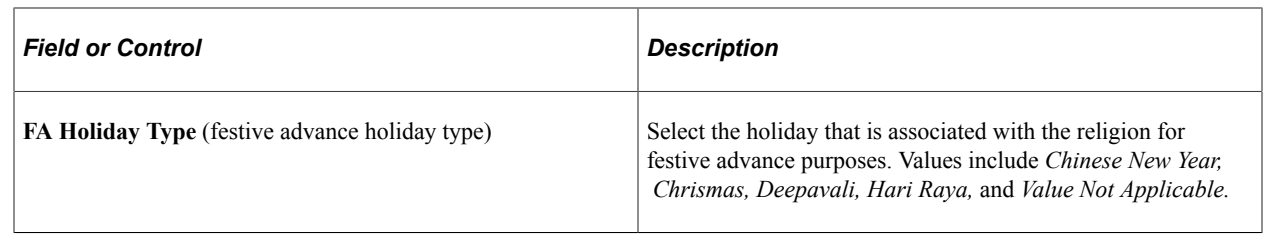

# <span id="page-16-0"></span>**Setting Up Calculation Rules**

This topic discusses how to define festive advance calculation rules.

To set up festive advance calculation rules, use the Calculation Rule (FA\_CALC\_RULE) component.

Before you allocate festive advances to employees, set up the rules by which you'll determine the amount of the festive advance paid. Then use these rules to set up one or more pay programs using the Pay Program page.

## <span id="page-16-1"></span>**Pages Used to Set Up Calculation Rules**

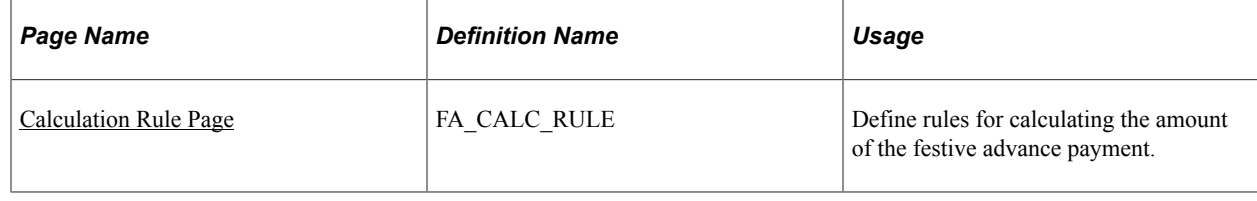

## <span id="page-16-2"></span>**Calculation Rule Page**

Use the Calculation Rule page (FA\_CALC\_RULE) to define rules for calculating the amount of the festive advance payment.

Navigation:

#### **Set Up HCM** > **Product Related** > **Compensation** > **Festive Advance MYS/SGP** > **Calculation Rule**

This example illustrates the Calculation Rule page.

### **Calculation Rule**

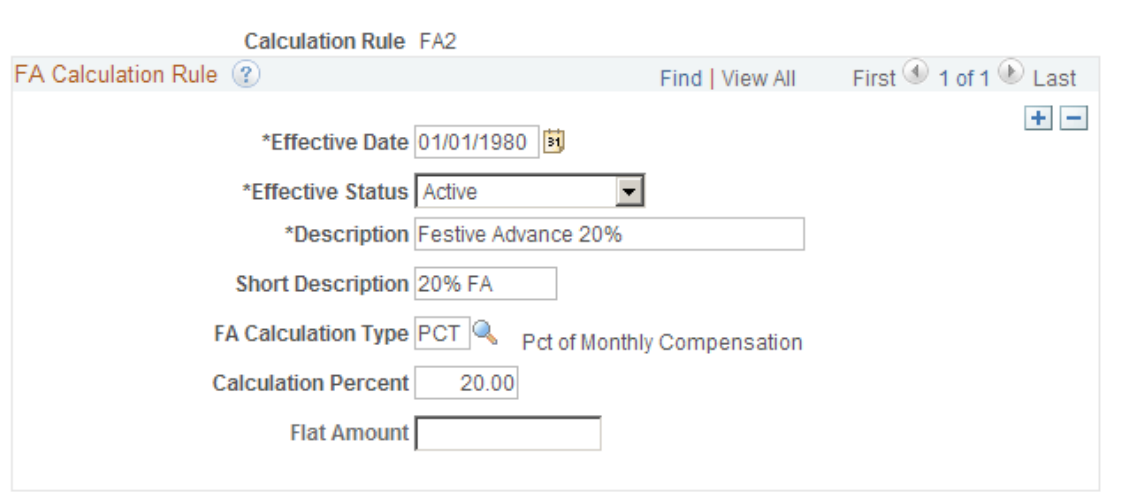

### **FA Calculation Rule**

You can have as many calculation rules as you need, depending on corporate policies. You might have a different rule for each of the festivals, or you might have different rules for shop floor staff and senior executives. Alternatively, you might have just one rule for all employees for all occasions.

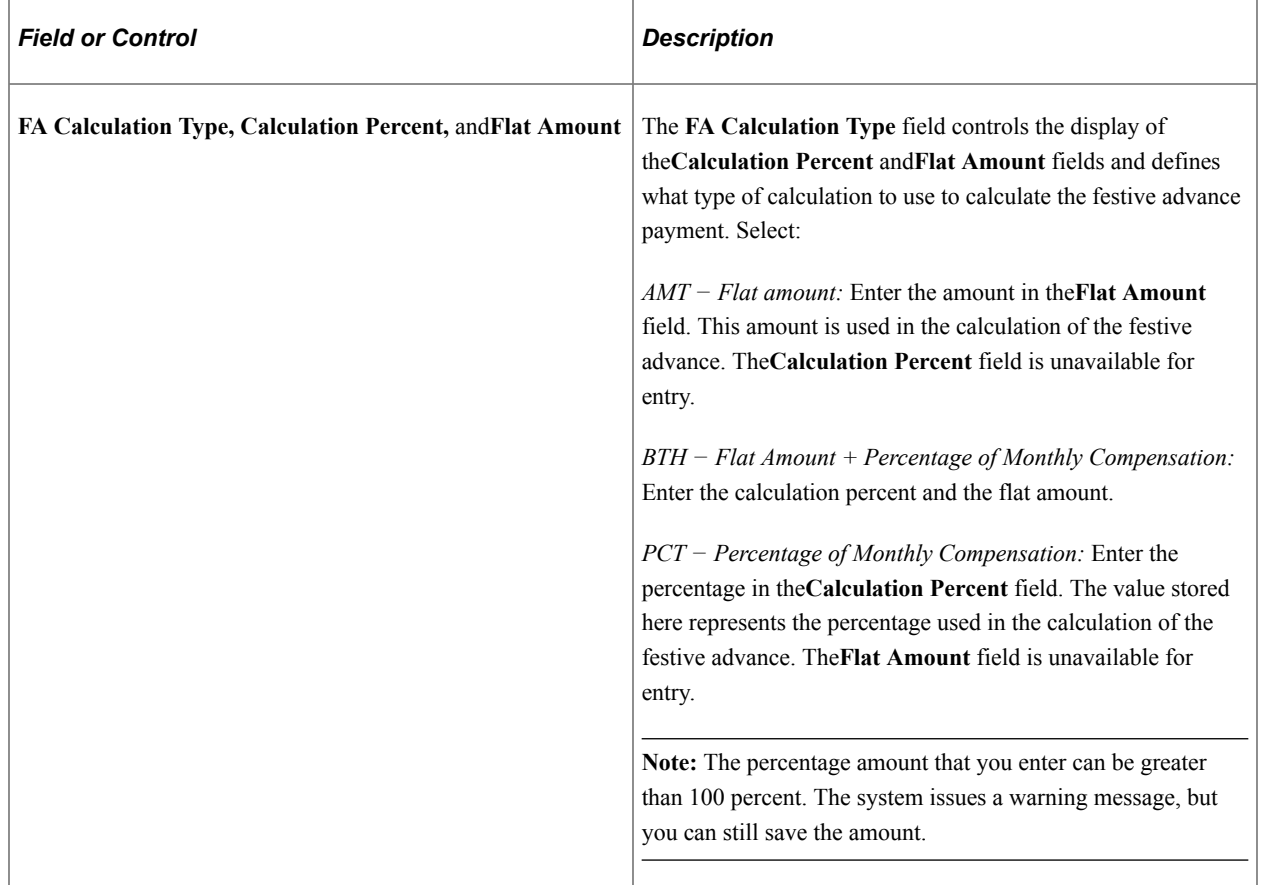

#### **Related Links**

[Setting Up Pay Programs](#page-18-0)

# <span id="page-18-0"></span>**Setting Up Pay Programs**

This topic discusses how to create festive advance pay programs.

To set up festive advance pay programs, use the Pay Program (FA\_PAY\_PROGRAM) and Job Code Table (JOB\_CODE\_TBL) components.

After you set up the calculation rules by which you'll determine the amount of the festive advance payment, use these rules to set up one or more pay programs. Use these pay programs to pay festive advances to employees.

## <span id="page-18-1"></span>**Pages Used to Set Up Pay Programs**

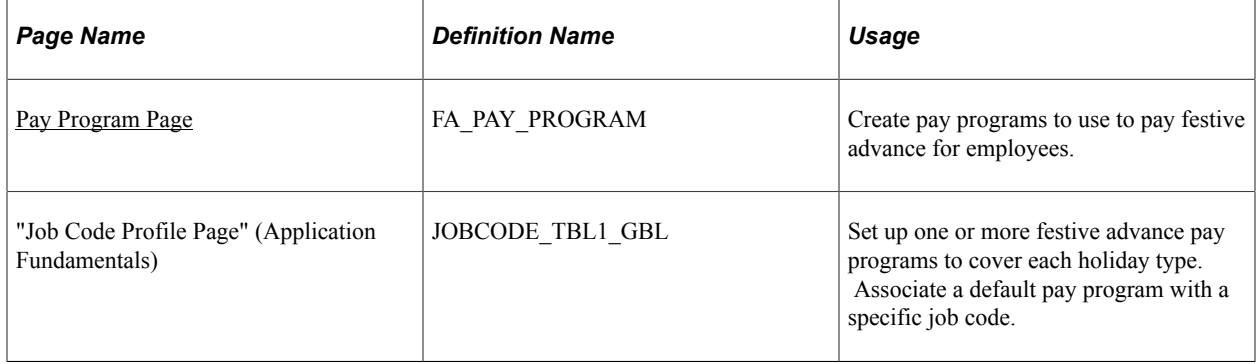

## <span id="page-18-2"></span>**Pay Program Page**

Use the Pay Program page (FA\_PAY\_PROGRAM) to create pay programs to use to pay festive advance for employees and to associate calculation rules with pay programs, holiday types, earnings and deductions elements, and any probationary period.

Navigation:

**Set Up HCM** > **Product Related** > **Compensation** > **Festive Advance MYS/SGP** > **Pay Program**

#### This example illustrates the Pay Program page.

#### Pay Program

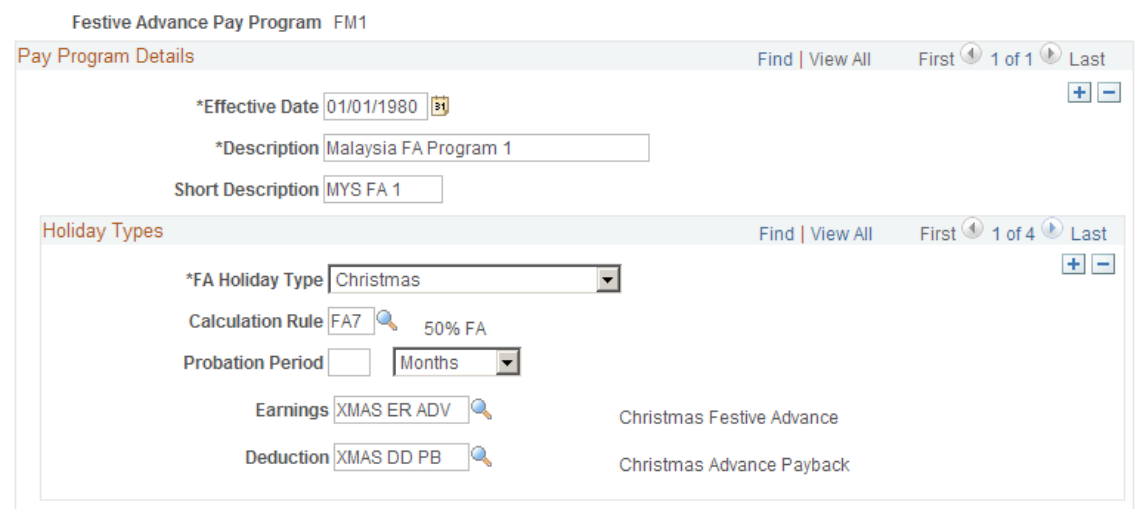

## **Holiday Types**

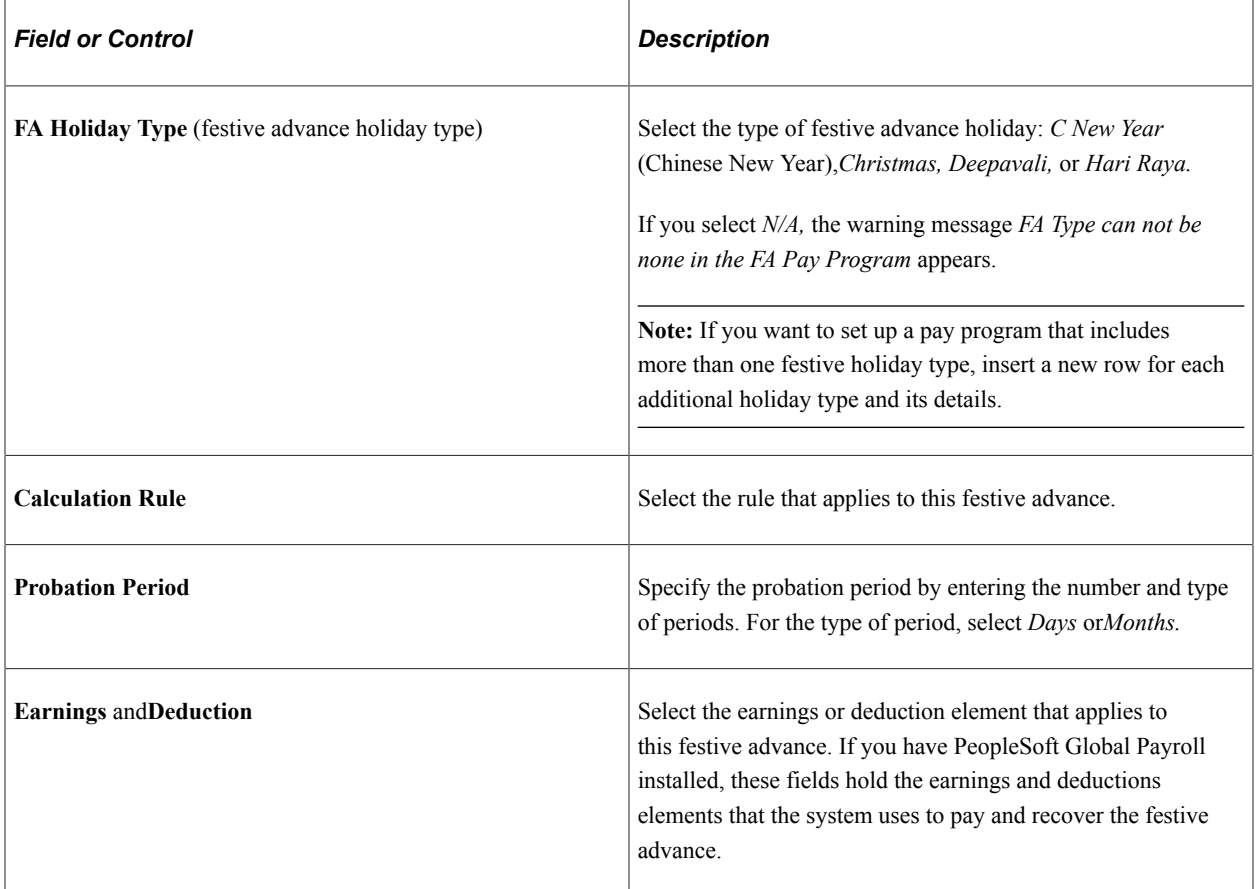

# **Related Links**

[Setting Up Pay Programs](#page-18-0)

# <span id="page-20-0"></span>**Changing Default Holiday Options**

After you set up calculation rules and pay programs and associate job codes with pay programs, eligible employees among the workforce are automatically granted festive advances. Assigning the festive advance type to the employee occurs automatically during the hire process once you have assigned the ethnic group, religion, and job code. However, before you accept these defaults, you may still have some additional issues that you must resolve, such as changes in employee festive advance choices. If the obvious choice is not right, you can easily change the defaults using the Job Data - Employment Information page (EMPLOYMENT\_DTA1) under **Workforce Administration** > **Job Information** > **Job Data.**

This topic discusses how to confirm the correct festive advance details.

## <span id="page-20-1"></span>**Confirming the Correct Festive Advance Details**

Usually, selecting the right festive advance is a simple process of selecting the festive holiday that fits the employee's religion and ethnic group. To do this, the system sets a default festive advance from the employee's religion and ethnic group. To set the default festive advance, the system looks at the following data:

- 1. If the employee's ethnic group is Chinese, the default festive advance is Lunar New Year.
- 2. If the employee's ethnic group is not Chinese, the system looks at the employee's religion:
	- a. If the religion is *Muslim,* the default festive advance is Hari Raya.
	- b. If the religion is *Hindu,* the default festive advance is Deepavali.
	- c. If the religion is *Christian,* the default festive advance is Christmas.

This diagram shows the process flow for determining an employee's default festive holiday based on the employee's ethnic group and religion.

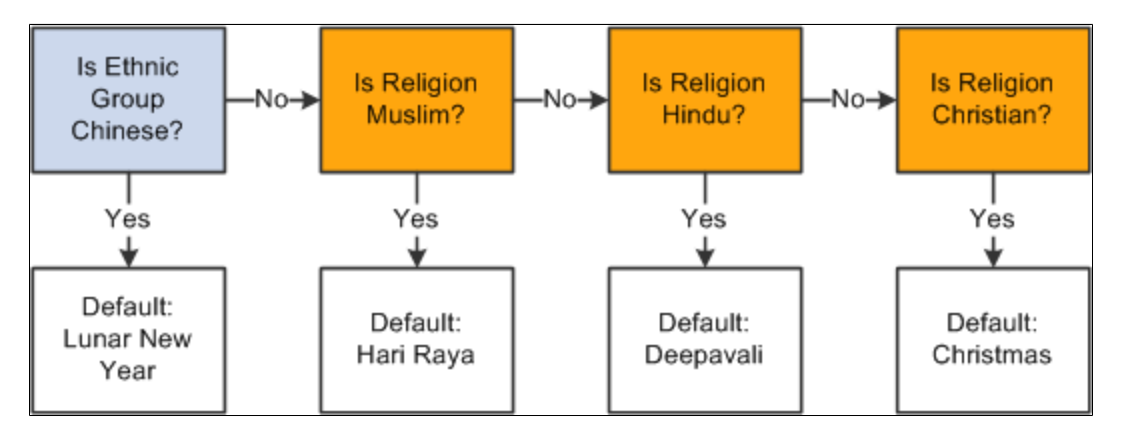

Although most employees are happy with the default festive advance chosen by the system from their religions or ethnic groups, the default is not necessarily the right choice. For example, nothing prevents a Christian from choosing the Chinese New Year holiday.

Some employees might choose to not have a festive advance at all. In this situation, you can select the *N/ A* option on the Job Data - Employment Information page by navigating to **Workforce Administration** > **Job Information** > **Job Data.**

#### **Employees with Multiple Jobs**

The system enables one festive advance for each job, so if an employee has two jobs, the system enables that employee to have a festive advance for each job. This enables an employee with two part-time jobs to receive the same benefit as an employee with one full-time job.

**Note:** You are not required to store effective-dated history of an employee's ethnicity, religion, or festive holiday. However, employees must receive only one festive advance in a calendar year. If any data that affects festive advances changes, the system notifies you that you should review the festive advance details. The festive advance is per employee and not per job, and as such, PeopleCode is activated to ensure that all the employee's concurrent jobs have the same festive advance data.

#### **Related Links**

[View/Update Pymnts by FA Type Page](#page-25-0) [Setting Up Support Tables and Festive Advances](#page-12-2) [Calculation Rule Page](#page-16-2) [Setting Up Pay Programs](#page-18-0) "Entering Company Information" (Application Fundamentals)

# <span id="page-22-0"></span>**Managing Festive Advances**

# <span id="page-22-1"></span>**Understanding the Festive Advance Process**

The Administer Festive Advance business process is fully integrated with the PeopleSoft payroll process. After you set up some base information—such as calculation rules and a pay program—and associate employees with the base information, the normal payroll processes calculate and track the amounts.

A preliminary calculation of festive advance payment amounts is performed for all employees eligible for the festive advance and you can review, modify, or delete the information if necessary.

After calculating and reviewing the appropriate festive advance amounts for employees in PeopleSoft HR Administer Festive Advance, PeopleSoft Global Payroll enables you to:

- Distribute the amount to employees.
- Recover the advance in subsequent payrolls.

# <span id="page-22-2"></span>**Calculating Festive Advances**

This topic lists prerequisites and discusses how to run the Festive Advance Calculation (PSPFARUN) process.

## <span id="page-22-3"></span>**Page Used to Calculate Festive Advances**

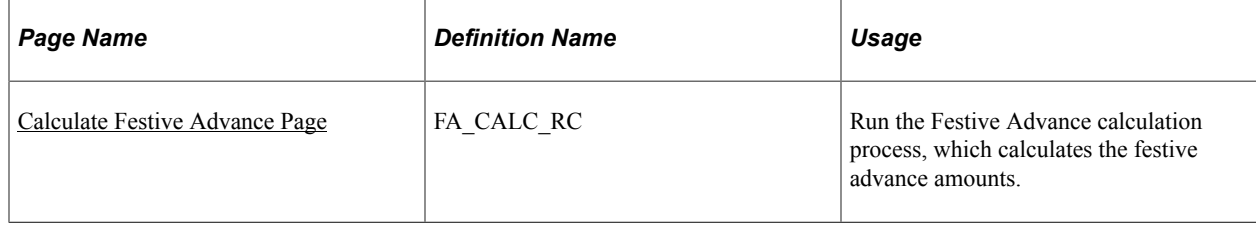

## <span id="page-22-4"></span>**Prerequisites**

Before running the Festive Advance Calculation process, set up the calculation rules, pay programs, employee information, and eligibility requirements.

## <span id="page-22-5"></span>**Calculate Festive Advance Page**

Use the Calculate Festive Advance page (FA\_CALC\_RC) to run the Festive Advance calculation process, which calculates the festive advance amounts.

Navigation:

#### **Compensation** > **Festive Advance MYS/SGP** > **Calculate Festive Advance**

This example illustrates the Calculate Festive Advance page.

#### **Calculate Festive Advance**

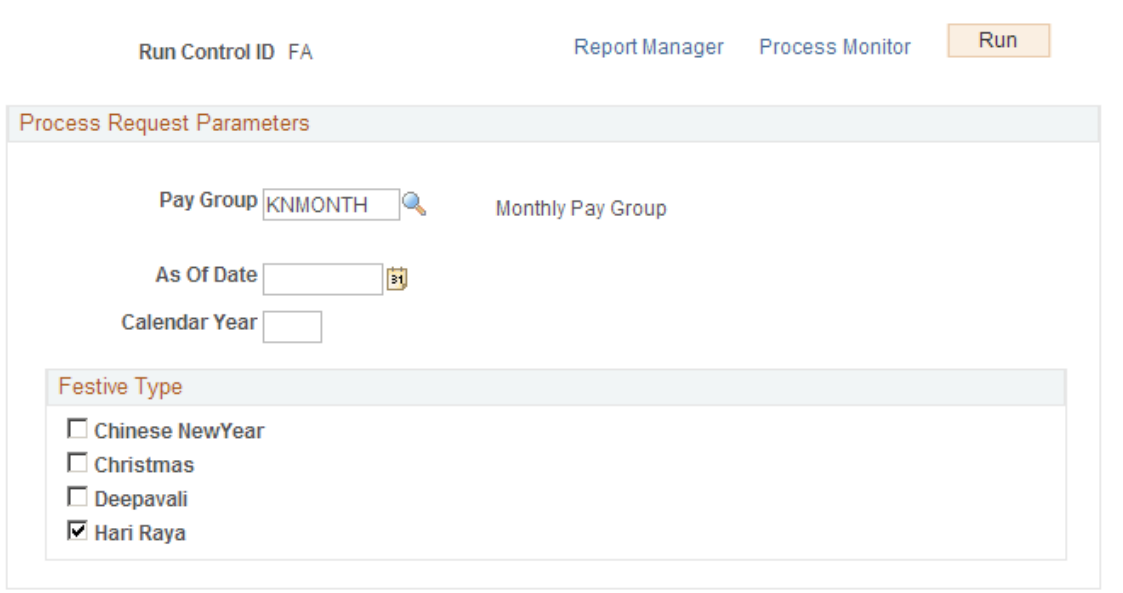

### **Process Request Parameters**

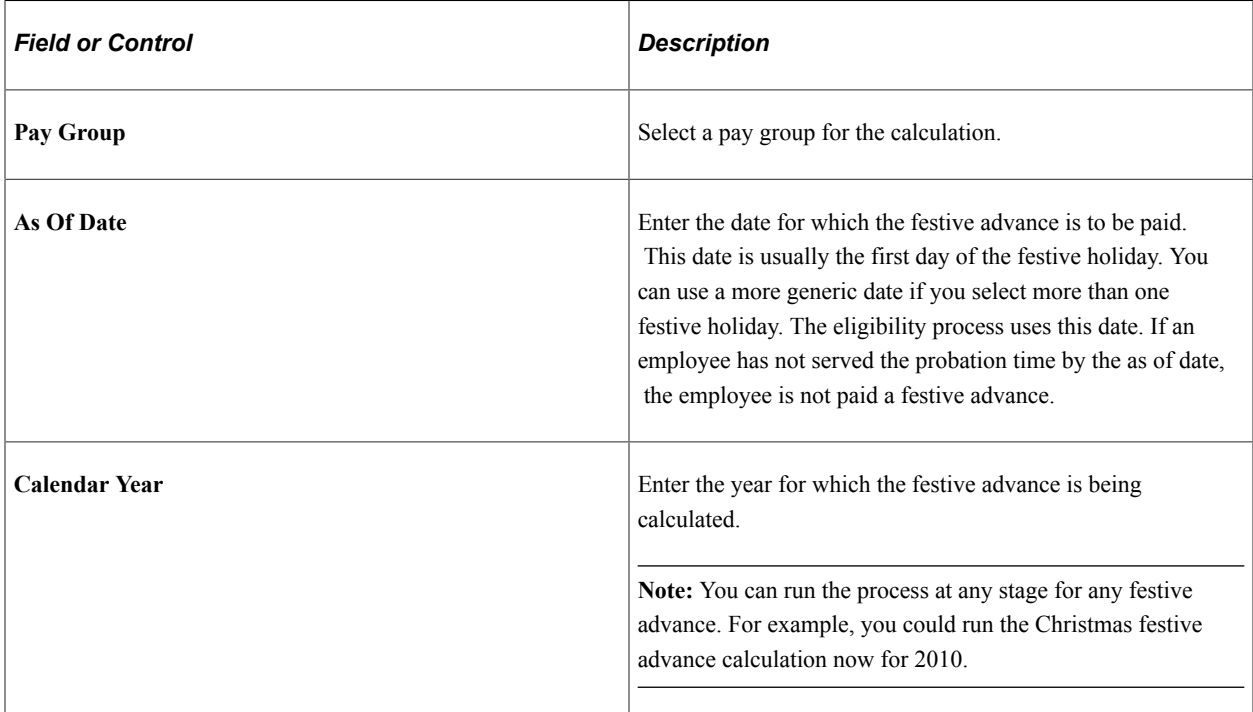

### **Festive Type**

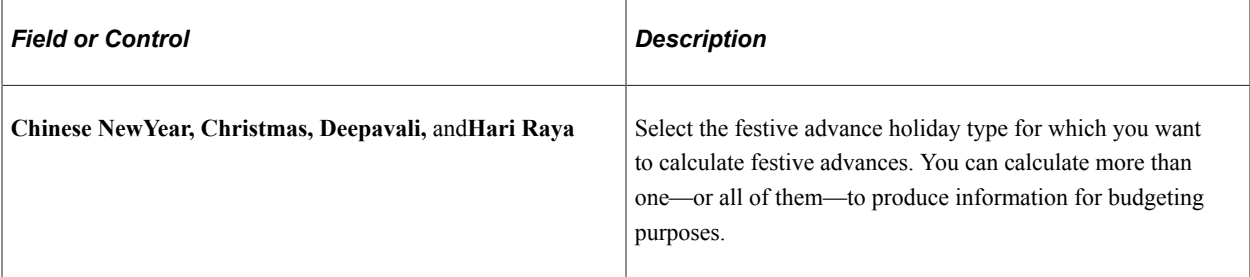

### **Related Links**

[Setting Up Support Tables and Festive Advances](#page-12-2) [Setting Up Calculation Rules](#page-16-0) [Setting Up Pay Programs](#page-18-0) [Calculating Festive Advances](#page-22-2) "Posting and Unposting Festive Advance Payments" (PeopleSoft Global Payroll for Singapore)

# <span id="page-24-0"></span>**Viewing and Modifying Festive Advances**

This topic provides an overview of festive advance review and discusses how to view and modify festive advances.

# <span id="page-24-1"></span>**Pages Used to View and Modify Festive Advances**

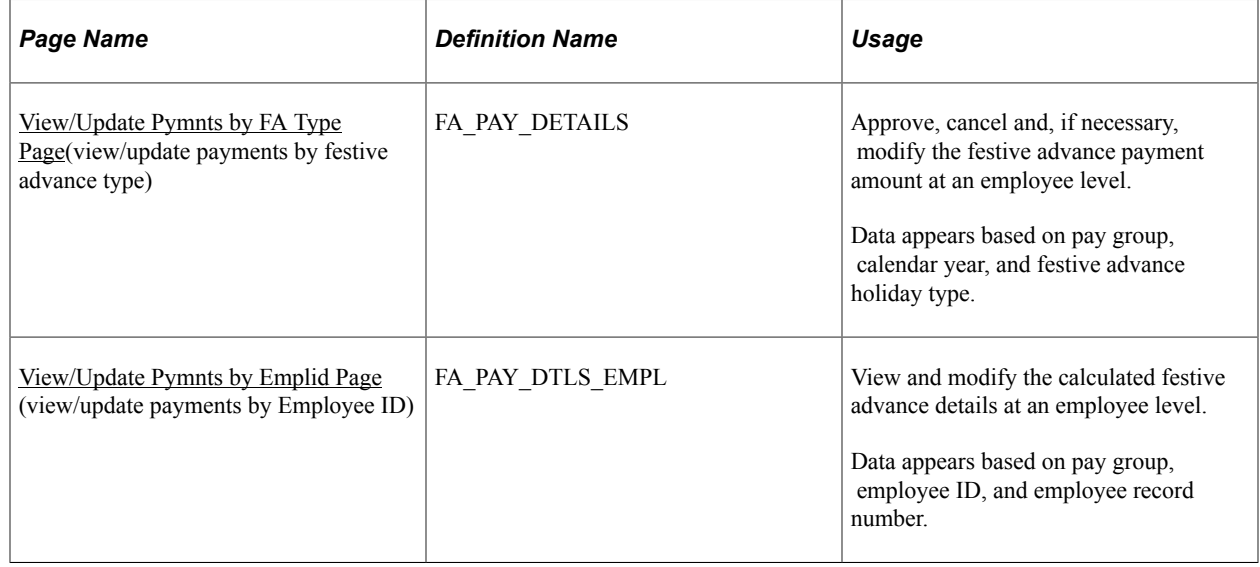

## <span id="page-24-2"></span>**Understanding Festive Advance Review**

Running the Festive Advance calculation process calculates the festive advance amount for individual employees. After you have run the process using the Calculate Festive Advance page, you can then view and modify the results of the calculation using the View/Update Pymnts by FA Type and the View/Update Pymnts by Emplid components. You can manually add new employees and modify festive advance amounts if necessary.

**Note:** After you have reviewed the festive advance payment amounts in PeopleSoft Human Resources, you can post the festive advances to PeopleSoft Global Payroll using the Post/Unpost Festive Adv SGP page in the Global Payroll application—**Global Payroll & Absence Mgmt** > **Absence and Payroll Processing** > **Prepare Payroll** > **Post/Unpost Festive Advncs SGP.** The GPSG\_FA\_POST AE (festive advance) posting process enables you to copy the festive advances from the FA Payments table into the Global Payroll Positive Input (PI) tables. You can then nominate the calendar to which the payments are to be posted. Once the payments are posted to PI, the status of the festive advance payments are updated to prevent reposting. An unpost option included in the festive advance posting process also enables you to delete the posted advances from the Positive Input tables, provided the pay has not already been finalized.

## <span id="page-25-0"></span>**View/Update Pymnts by FA Type Page**

Use the View/Update Pymnts by FA Type (view/update payments by festive advance type) page (FA\_PAY\_DETAILS) to approve, cancel and, if necessary, modify the festive advance payment amount at an employee level.

Data appears based on pay group, calendar year, and festive advance holiday type.

Navigation:

#### **Compensation** > **Festive Advance MYS/SGP** > **View/Update Pymnts by FA Type**

This example illustrates the View/Update Pymnts by FA Type page.

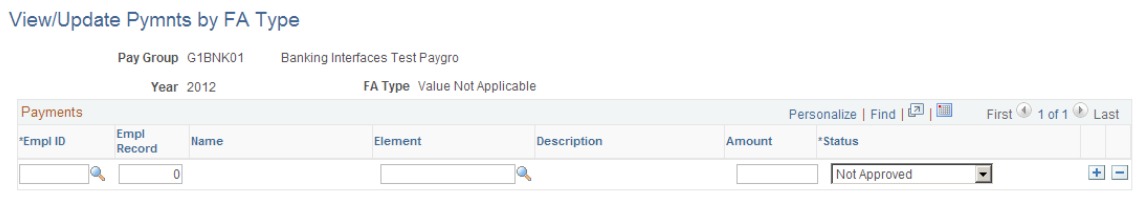

**Note:** The View/Update Pymnts by FA Type page and the View/Update Pymnts by EmplID page show the same information, but they sort the information by a different key.

#### **Payments**

Running the Festive Advance calculation process calculates the festive advance amount for individual employees, enabling you to verify and, if necessary, modify the festive advance payments for specific employees. You can also manually add a new employee if necessary.

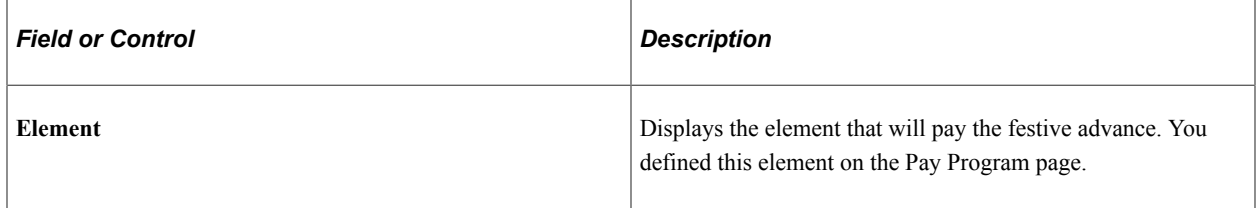

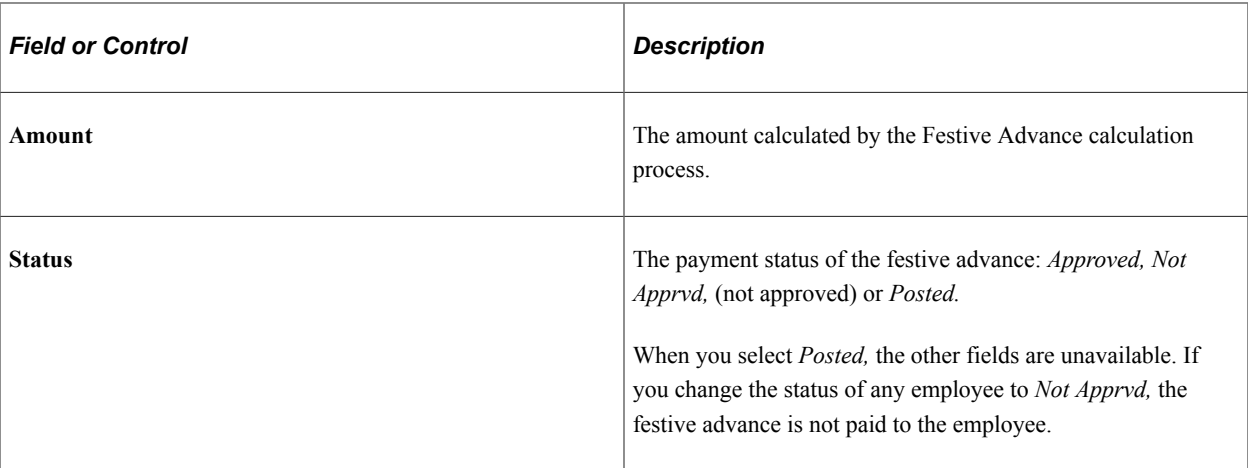

#### **Related Links**

[Setting Up Support Tables and Festive Advances](#page-12-2) [Setting Up Calculation Rules](#page-16-0) [Setting Up Pay Programs](#page-18-0) "Posting and Unposting Festive Advance Payments" (PeopleSoft Global Payroll for Singapore)

## <span id="page-26-0"></span>**View/Update Pymnts by Emplid Page**

Use the View/Update Pymnts by Emplid (view/update payments by employee ID) page (FA\_PAY\_DTLS\_EMPL) to approve, cancel and, if necessary, modify the festive advance payment amount at an employee level.

Data appears based on pay group, employee ID, and employee record number.

Navigation:

#### **Compensation** > **Festive Advance MYS/SGP** > **View/Update Pymnts by Emplid**

The View/Update Pymnts by EmplID page shows the same information as the View/Update Pymnts by FA Type page, but the information is accessed by a different key.

Managing Festive Advances **Chapter 4** Chapter 4